# **SIGN ON**

1. Using your web browser, open the **Operator**  Portal page (reports.nmgcb.org).

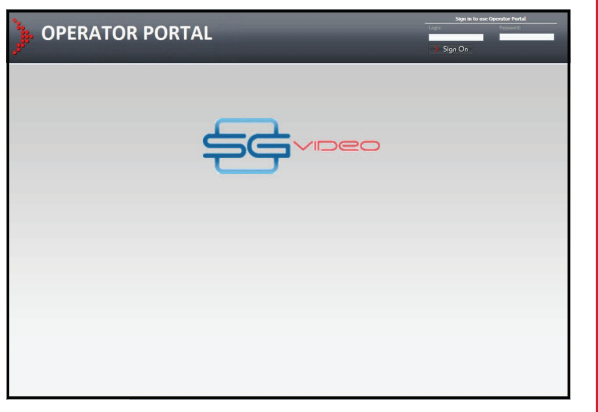

- 2. Enter your User ID in the **Login** text box.
- 3. Enter your password in the **Password** text box. **Note:** User ID and Password will be

provided by SGI.

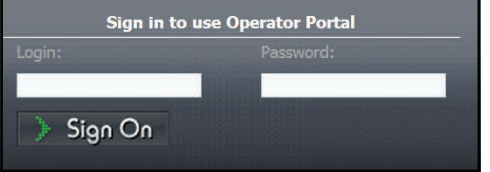

4. Click **[Sign On]**. The **Operator Portal** page displays.

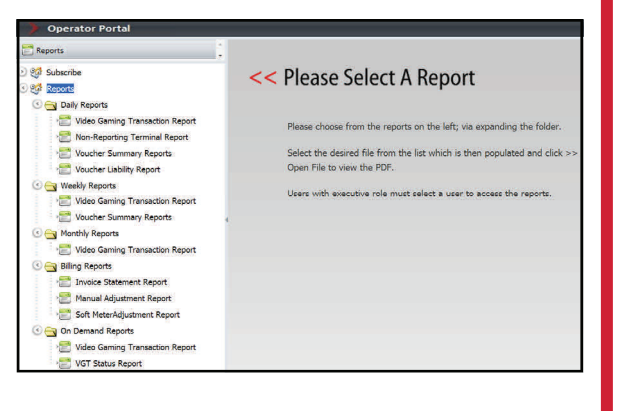

## **REPORT OPTIONS**

The different report options are available on the left-side menu of the Operator Portal.

- 1. Click **Subscribe** to open the subscription screen and subscribe to reports.
- 2. Click the arrows to expand the folders.
- 3. Click a report to view the report on the right side of the screen.

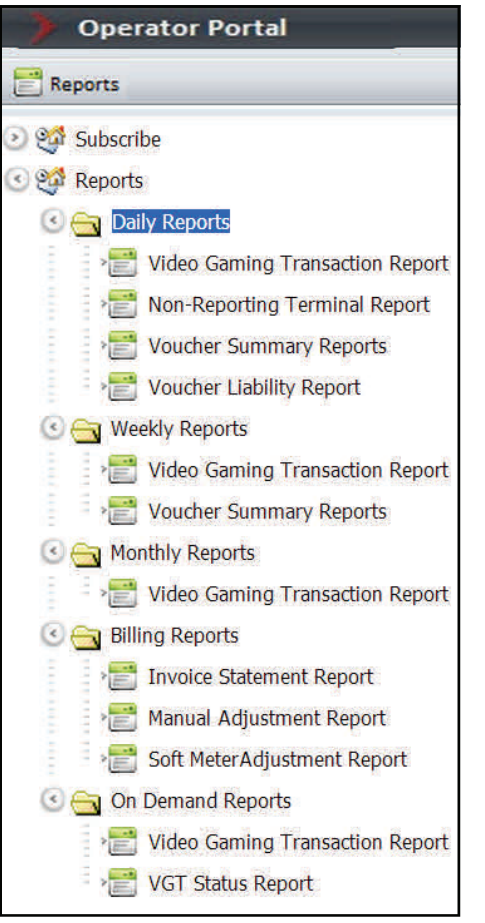

### **SUBSCRIBE**

Subscribing to reports should be a one-time process. Terminal Operators should choose which reports they wish to subscribe to. To subscribe to reports:

1. From the menu options on the left, click **Subscribe**. The reports available for subscription display.

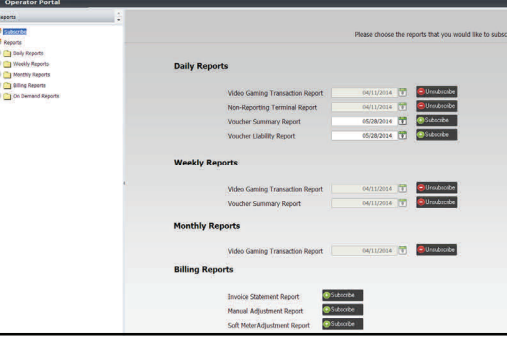

2. Subscribe to reports individually by clicking the **[Subscribe]** button. Only Daily, Weekly, and Monthly reports have subscription dates.

**Note:** Subscription dates can be altered by clicking the **Calendar** icon. The clicked date is the date the subscription starts. Subscription dates can be up to 1 year in advance, but cannot be for a past date.

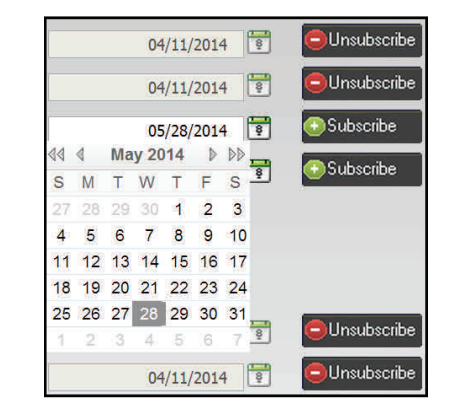

**Note:** Billing reports are based on the billing period and do not have subscription dates.

#### **REPORTS**

1. From the left-side menu options, select the report you wish to view. The right side will populate with the requested reports.

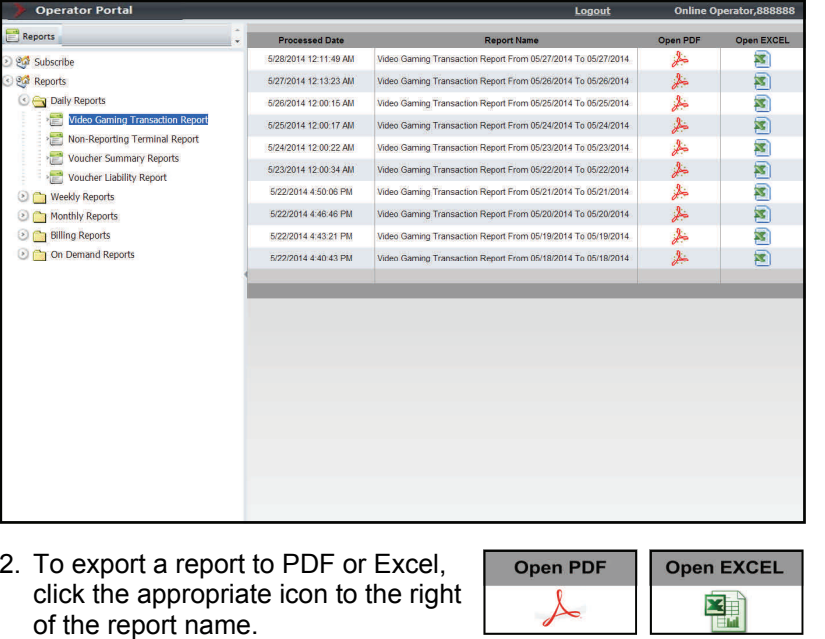

# 3. The report displays in the requested format.

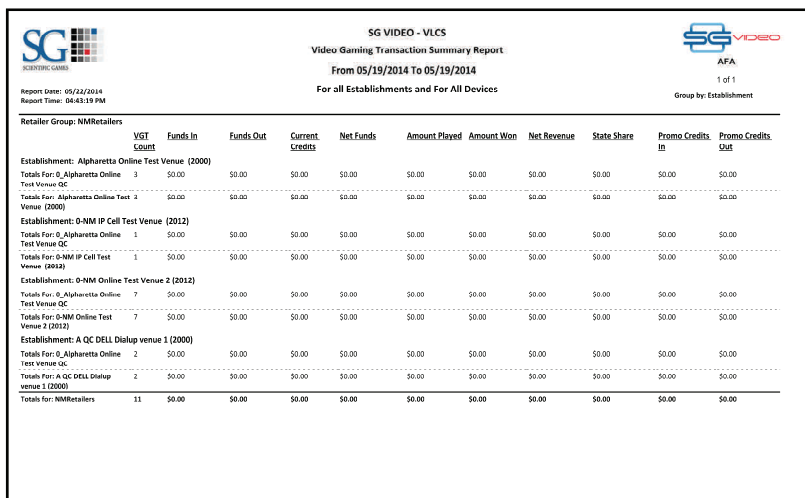

From the left-side menu options, select the On Demand Report you wish to view. The **On Demand Report** screen displays.

**ON-DEMAND REPORTS** 

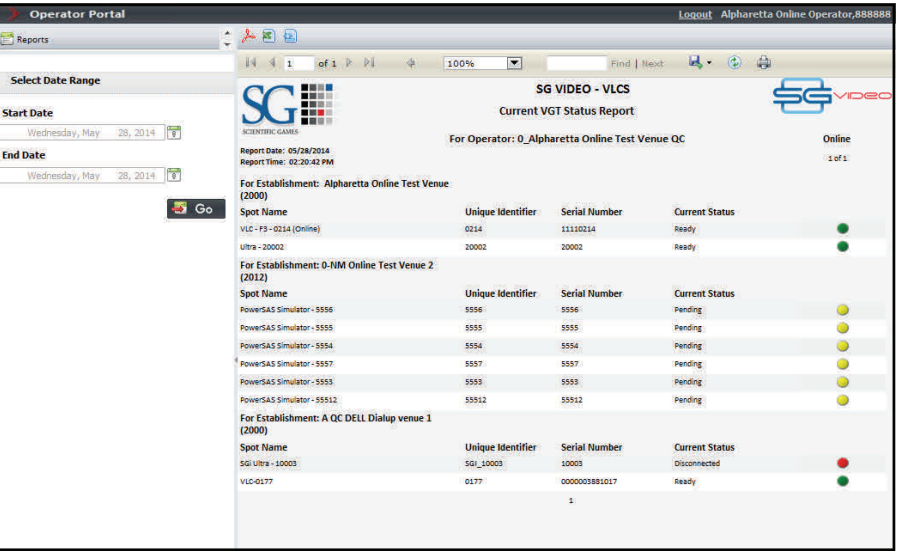

To export a report to PDF, Excel, or XML, click the appropriate icon at the top of the report.

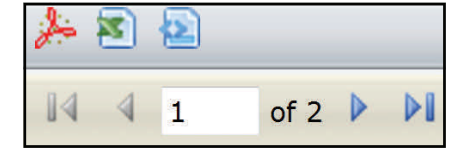

For the VGT Transaction Report, click the **Calendar** icon from the left-side options to choose a Start Date and End Date.

**Note:** Start and end dates are only available for the Video Gaming Transaction Report. The Current VGT Status Report date is set, and cannot be changed.

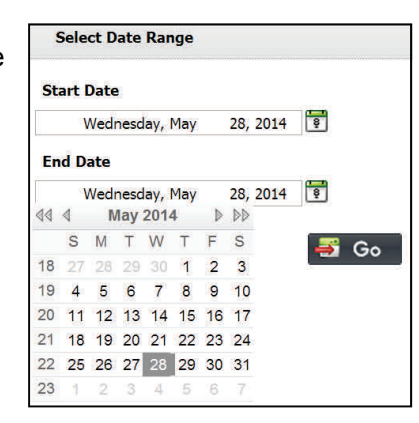